ManageEngine **ADAudit Plus** 

# Configuring Synology NAS auditing in ADAudit Plus

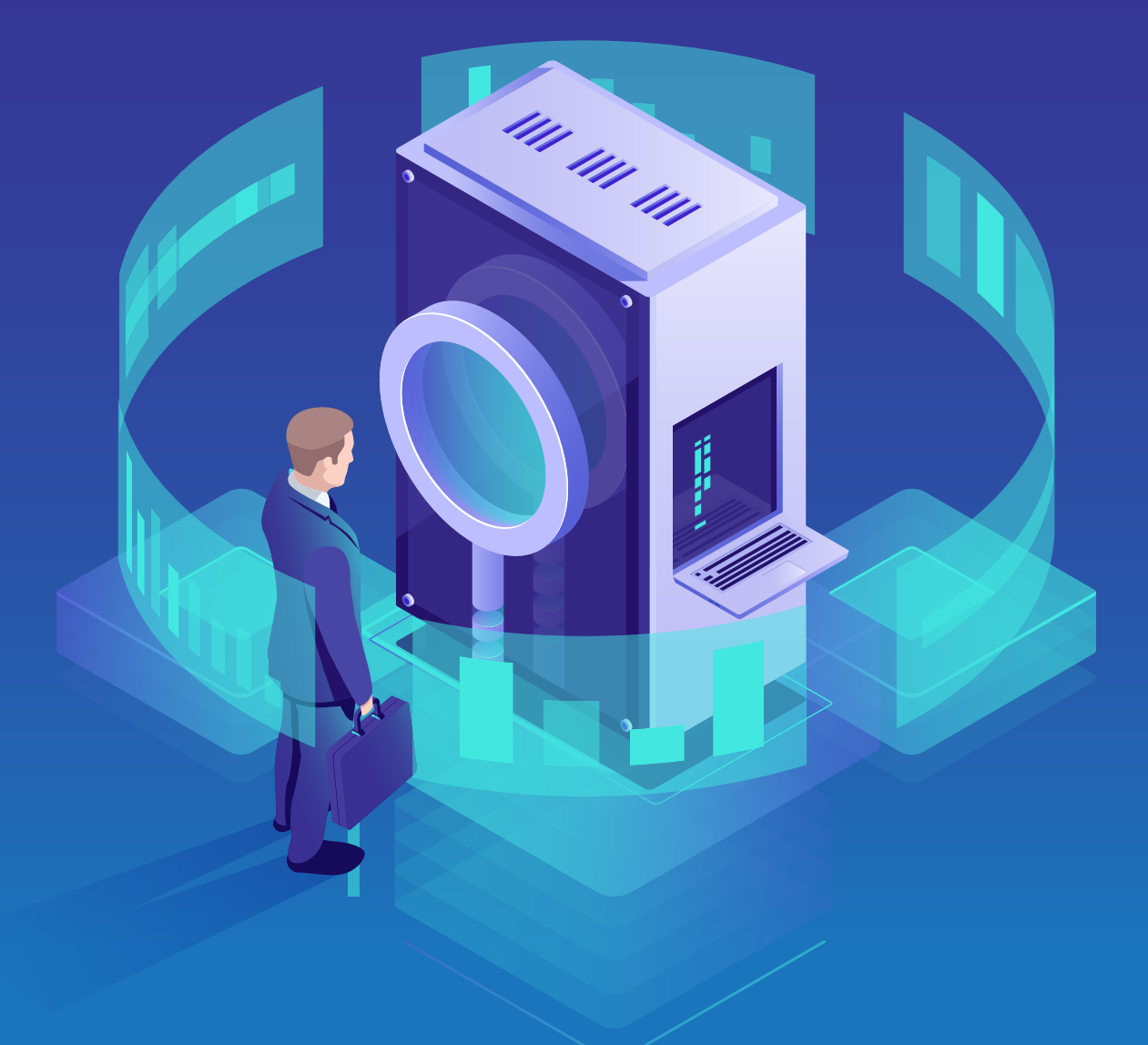

[www.adauditplus.com](https://www.manageengine.com/products/active-directory-audit/?synologyguide)

## **Overview**

A Synology DiskStation is a network-attached storage (NAS) drive running the DiskStation Manager (DSM) OS. ADAudit Plus, real-time change auditing and user behavior analytics software, audits file accesses and modifications in Synology NAS devices to ensure IT compliance with regulations like HIPAA, FISMA, GDPR, and SOX.

#### **Benefits of auditing your Synology DiskStation NAS with ADAudit Plus**

To ensure the safety of business-critical files and folders, ADAudit Plus provides comprehensive reports on every file create, read, write, modify, move, rename, and delete event, with details such as:

- Who made the change
- Which file was changed
- $\blacksquare$  When the change was made
- $\blacksquare$  Where the change was made

#### **With ADAudit Plus, you can:**

- Track accesses and changes to shares, files, and folders.
- View information on the user and origin IP address of every file action.
- Receive periodic access audit reports in your inbox.
- Meet the requirements of HIPAA, GLBA, SOX, PCI DSS, ISO 27001, FISMA, GDPR, and other IT regulations.

**Supported DSM versions:** DSM 5.0 and above

# **Configuring Synology NAS auditing**

This article describes the steps to add a Synology NAS device and configure it to send logs to ADAudit Plus.

#### **Adding DiskStation servers**

1. Log in to the ADAudit Plus web console. Navigate to the **File Audit** tab > **Configured Server(s)** > **Synology NAS**. Click **Add Server** in the top-right corner.

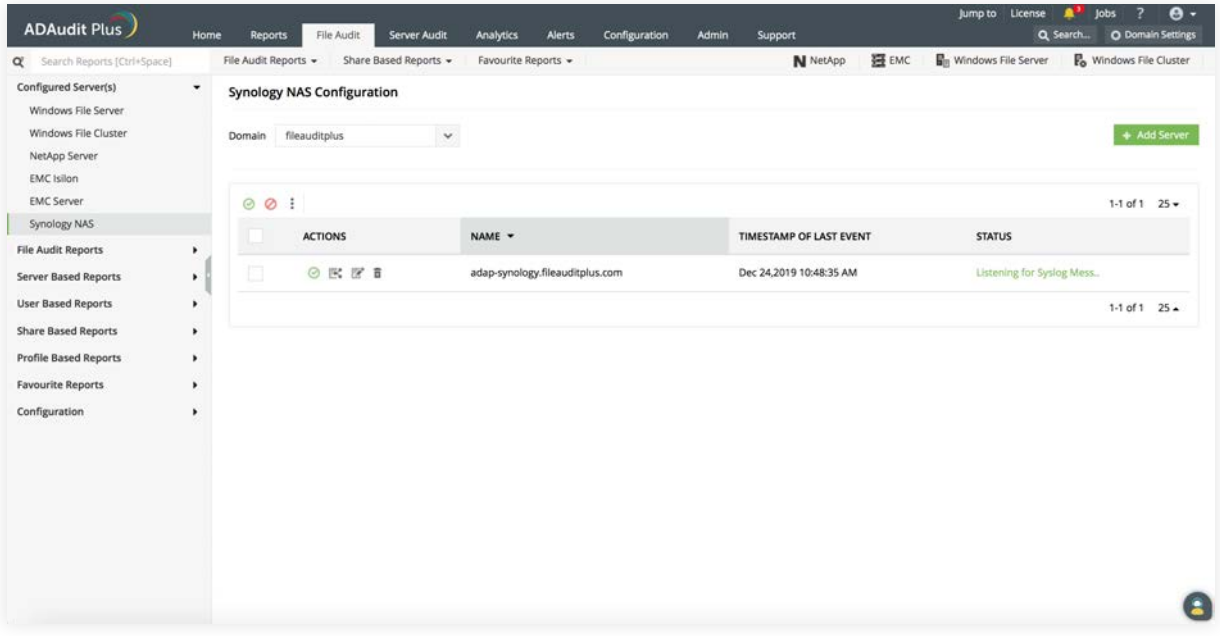

- 2. Enter the name of the Synology device to be configured, and click **Next.**
- 3. Select the shares to be monitored with ADAudit Plus, and click **Next.**

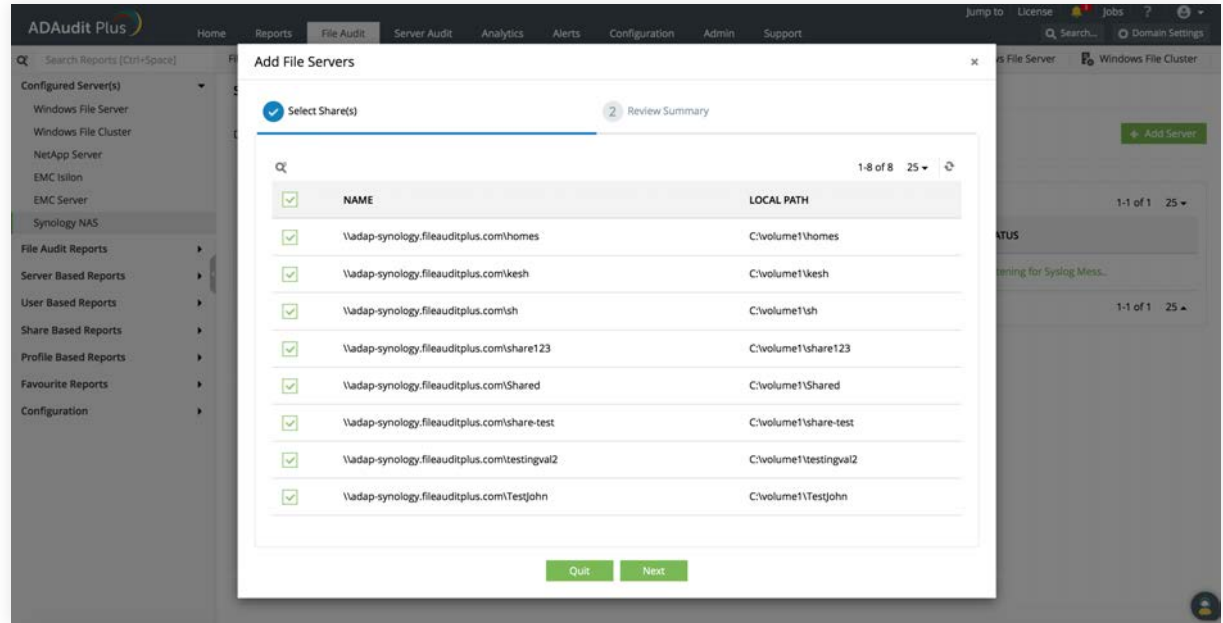

#### **Setting up log forwarding**

1. In the **Synology DiskStation Manager,** open the **Control Panel,** navigate to **File Services,** and select **Enable Transfer Log.** 

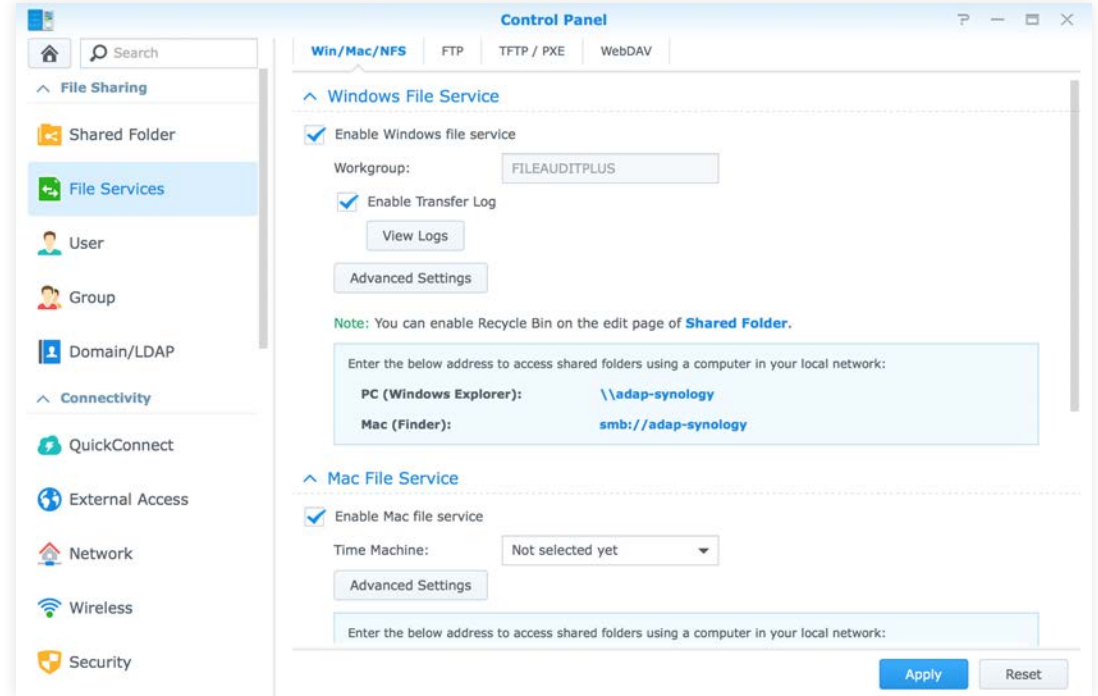

- 2. Open the **Log Center** and navigate to **Log Sending.** Select **Send logs to a syslog server.**
- 3. Provide the name of the target server and the syslog port number that ADAudit Plus is listening to.
- 4. Set the log format to **IETF (RFC 5424).**
- 5. Click **Apply.**

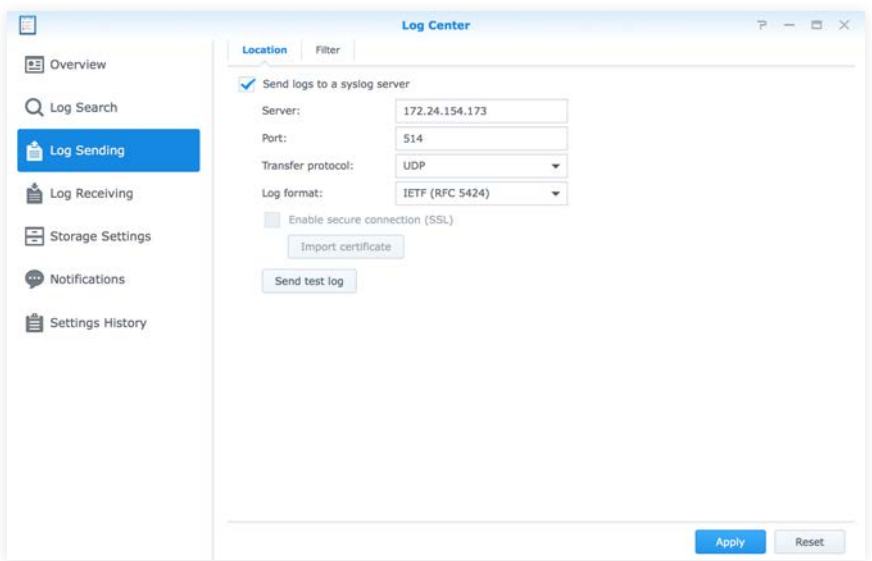

**Note:** By default, port 514 is configured as ADAudit Plus' Syslog Listening Port. This can be changed under **Admin > General Settings > Connection.**

- 6. Under the **Filter** tab, ensure that the following filters are selected:
	- File Station log
	- Windows file transfer

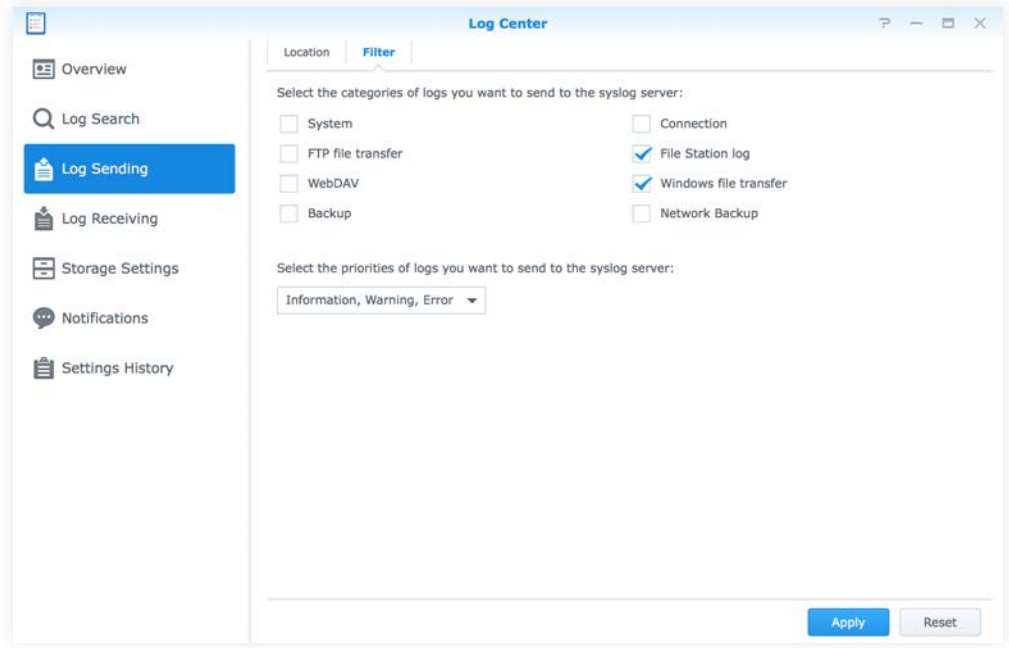

## **Excluding files and folders from auditing**

Learn more about ADAudit Plus' Exclude Configuration feature.

Files/folders can be excluded based on File/folder local path, file type, process name, and user name by using the **Exclude Configuration** setting.

Log in to ADAudit Plus' web console  $\rightarrow$  Go to the File Audit tab, navigate to the left pane, click on **Configuration** and then on **Excude Configuration** → Choose to exclude by File/Folder local path, File Type, Process Name, or Users  $\rightarrow$  Click on '+', and configure the necessary settings.

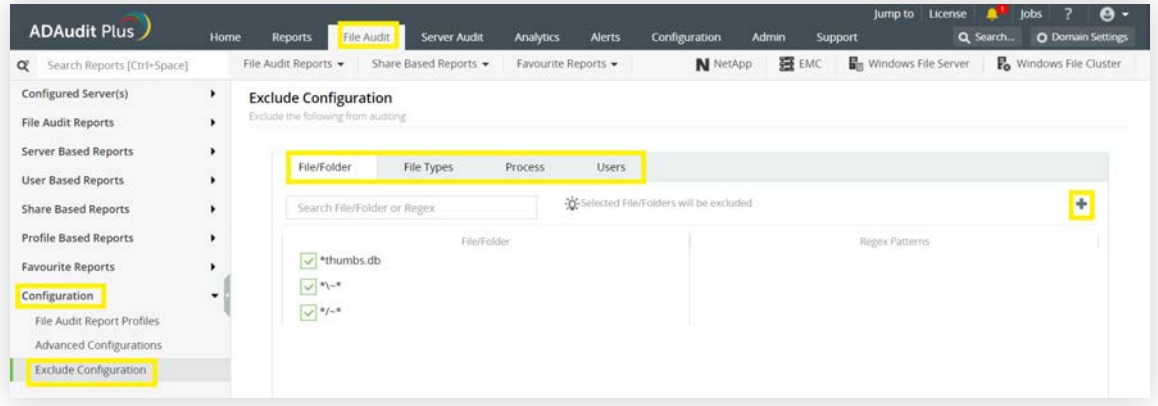

**Example scenarios,** to exclude by **File/Folder** local path:

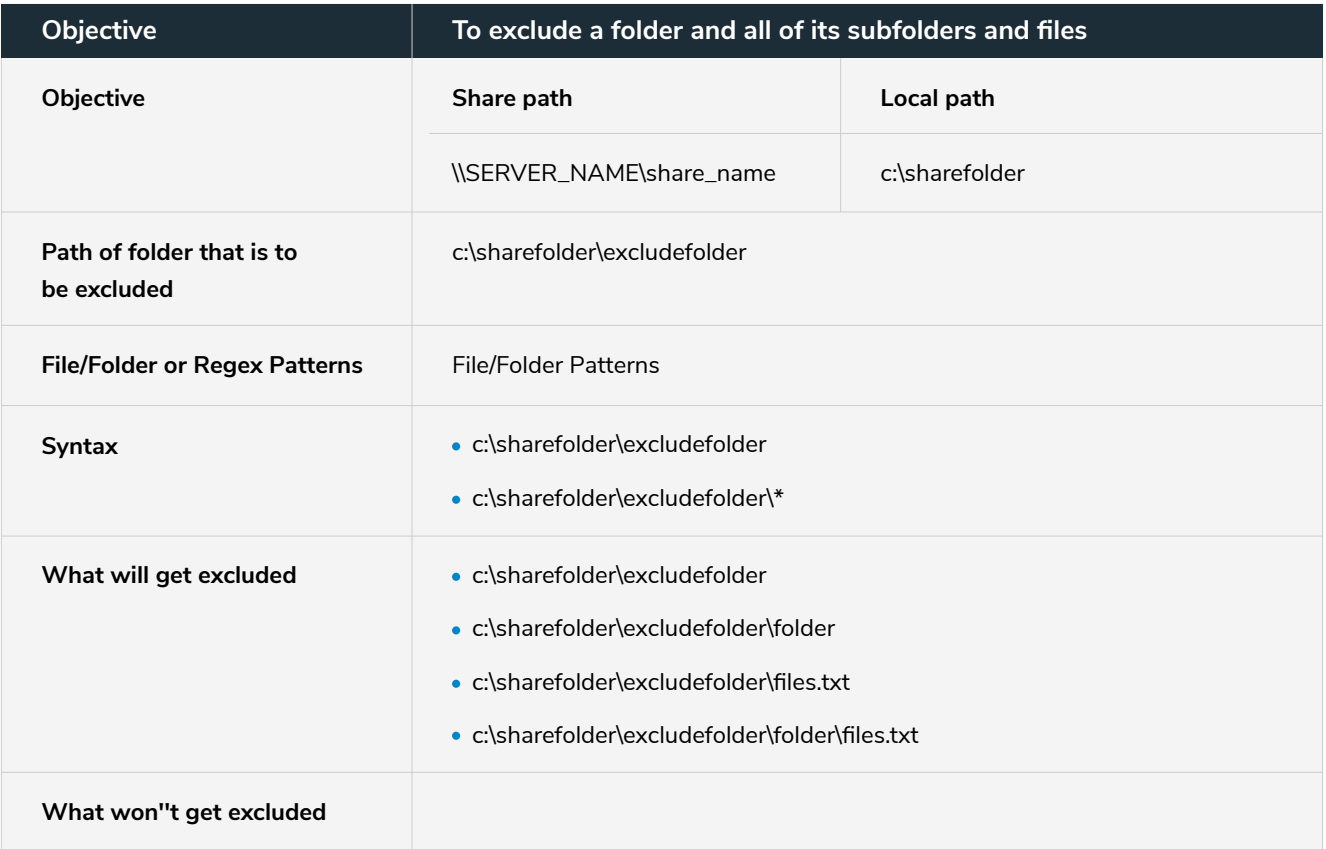

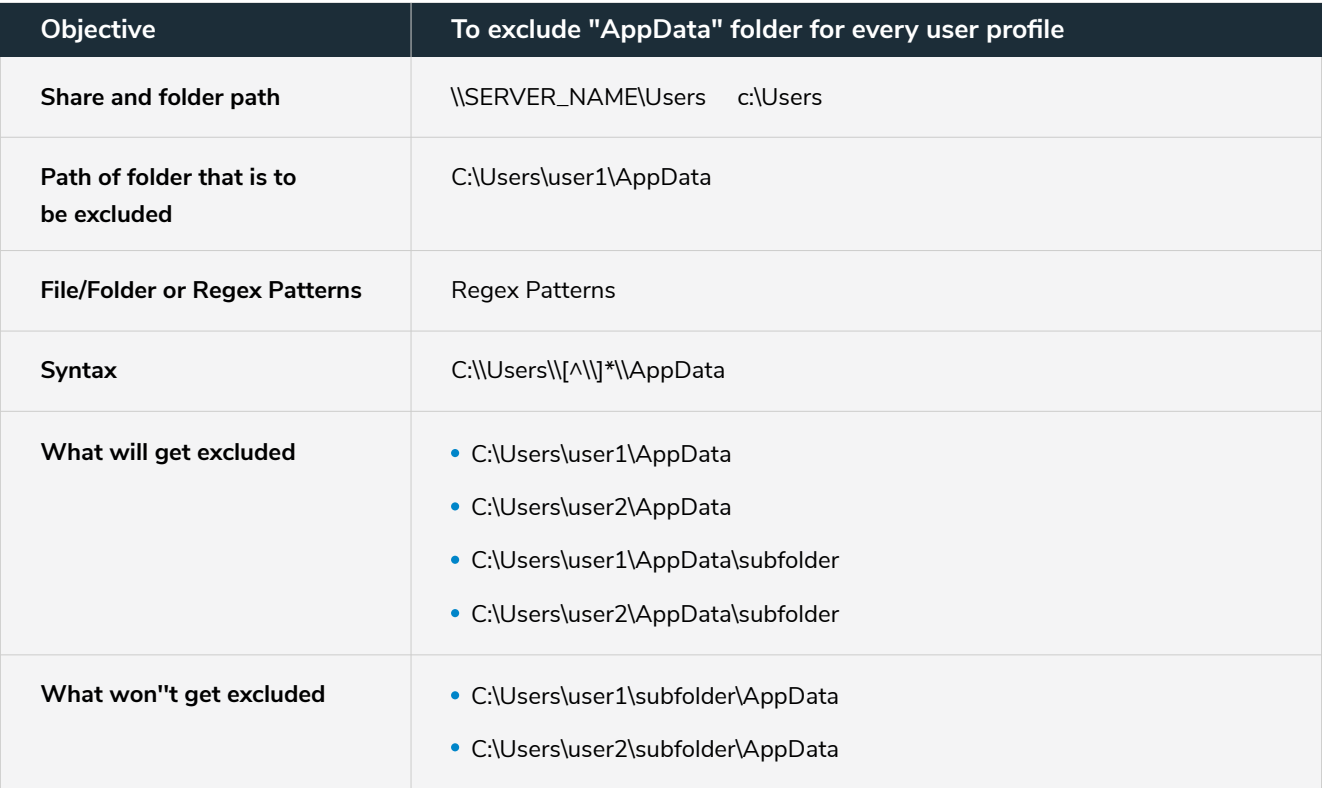

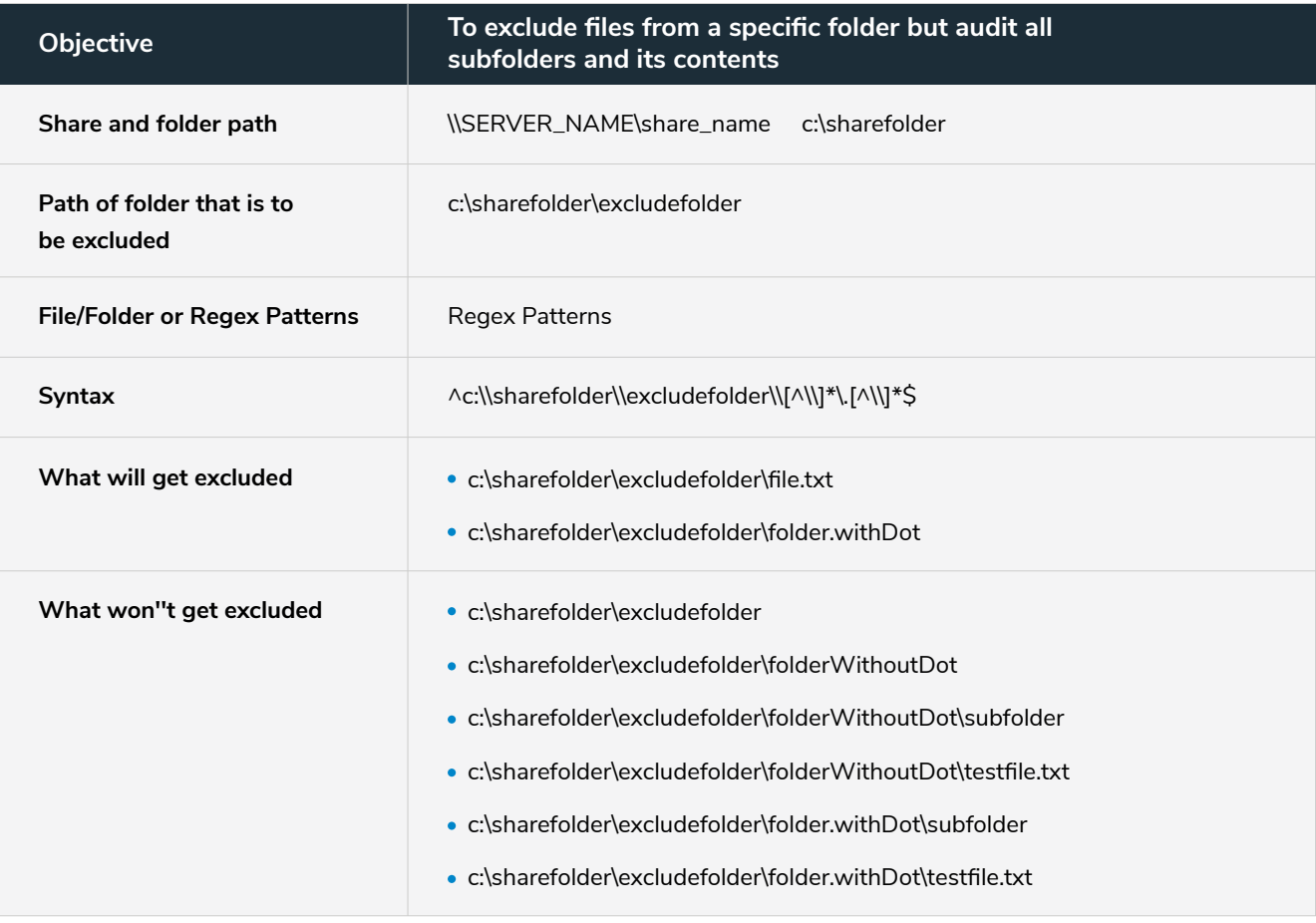

## **Troubleshooting**

**How to verify if the port number configured for Log Sending and ADAudit Plus' Syslog Listening Port are the same:** 

- 1. In ADAudit Plus' web console, navigate to **Admin > General Settings > Connection** to view the port number being used by ADAudit Plus.
- 2. In Synology DSM, navigate to **Log Center > Log Sending** and verify if the same port number is provided.

#### **ManageEngine ADAudit Plus**

ManageEngine ADAudit Plus is an IT security and compliance solution. With over 200 event-specific reports and real-time email alerts, it provides in-depth knowledge about changes effected to both the content and configuration of Active Directory, Azure AD and Windows servers. Additionally it also provides thorough access intelligence for workstations and file servers (including NetApp and EMC).

To learn more about how ADAudit Plus can help you with all your Active Directory auditing needs, please visit: [https://www.manageengine.com/products/active-directory-audit/](https://www.manageengine.com/products/active-directory-audit/?synologyguide)

\$ Get Quote

± Download